**AWS** 

**MM** - 11

## **Analyzing Streaming Data in Real-Time with Amazon Kinesis Analytics**

Dr. Steffen Hausmann, Solutions Architect, AWS

May 18, 2017

**mamazon** 

© 2016, Amazon Web Services, Inc. or its Affiliates. All rights reserved.

0000000000000 0000000000000 1000000000000

#### **Amazon Kinesis makes it easy to work with real-time streaming data**

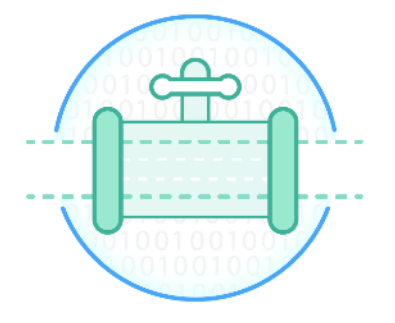

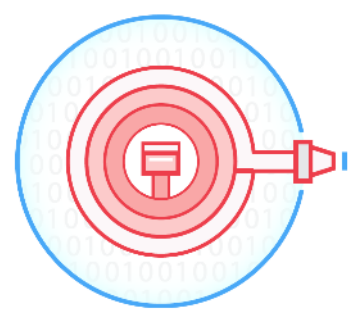

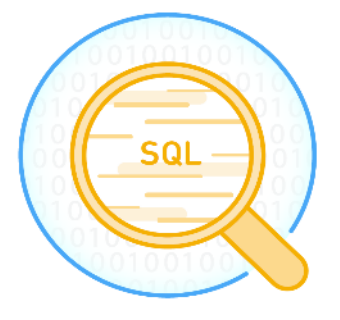

#### **Amazon Kinesis Streams**

- For technical developers
- Collect and stream data for ordered, replayable, real-time processing

#### **Amazon Kinesis Firehose**

- For all developers, data scientists
- Easily load massive volumes of streaming data into Amazon S3, Amazon Redshift, Amazon Elasticsearch Service

#### **Amazon Kinesis Analytics**

- For all developers, data scientists
- Easily analyze data streams using standard SQL queries

## **Amazon Kinesis Analytics**

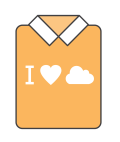

Easy to use

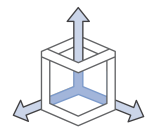

Automatic elasticity

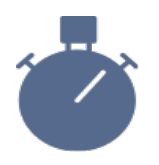

Real-time processing

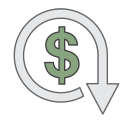

Pay for only what you use

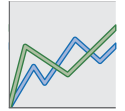

Standard SQL for analytics

#### **Connect to streaming source**

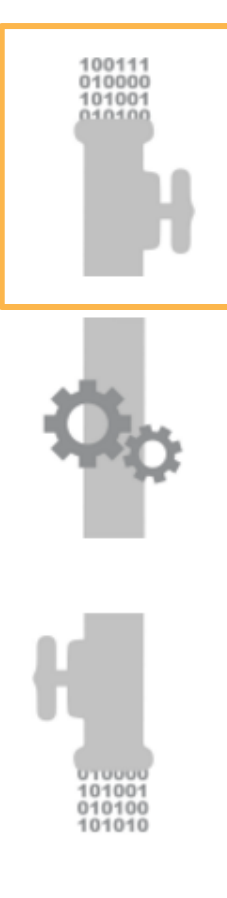

- Streaming data sources include Amazon Kinesis Firehose or Amazon Kinesis Streams
- Input formats include JSON, .csv, variable column, or unstructured text
- Each input has a schema; schema is inferred, but you can edit
- Reference data sources (S3) for data enrichment

## **Write SQL code**

10100 14046

> **FT LELEC** 10100

- Build streaming applications with one-to-many SQL statements
- Robust SQL support and advanced analytic functions
- Extensions to the SQL standard to work seamlessly with streaming data
- Support for at-least-once processing semantics

## **Continuously deliver SQL results**

- Send processed data to multiple destinations
	- S3, Amazon Redshift, Amazon ES (through Firehose)
	- Streams (with AWS Lambda integration for custom destinations)
- End-to-end processing speed as low as subsecond
- Separation of processing and data delivery

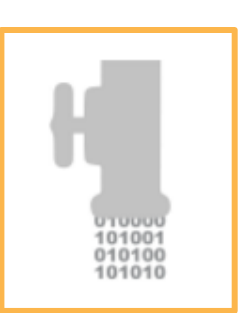

# **What are common uses for Amazon Kinesis Analytics?**

#### **Generate time series analytics**

- Compute key performance indicators over time periods
- Combine with static or historical data in S3 or Amazon Redshift

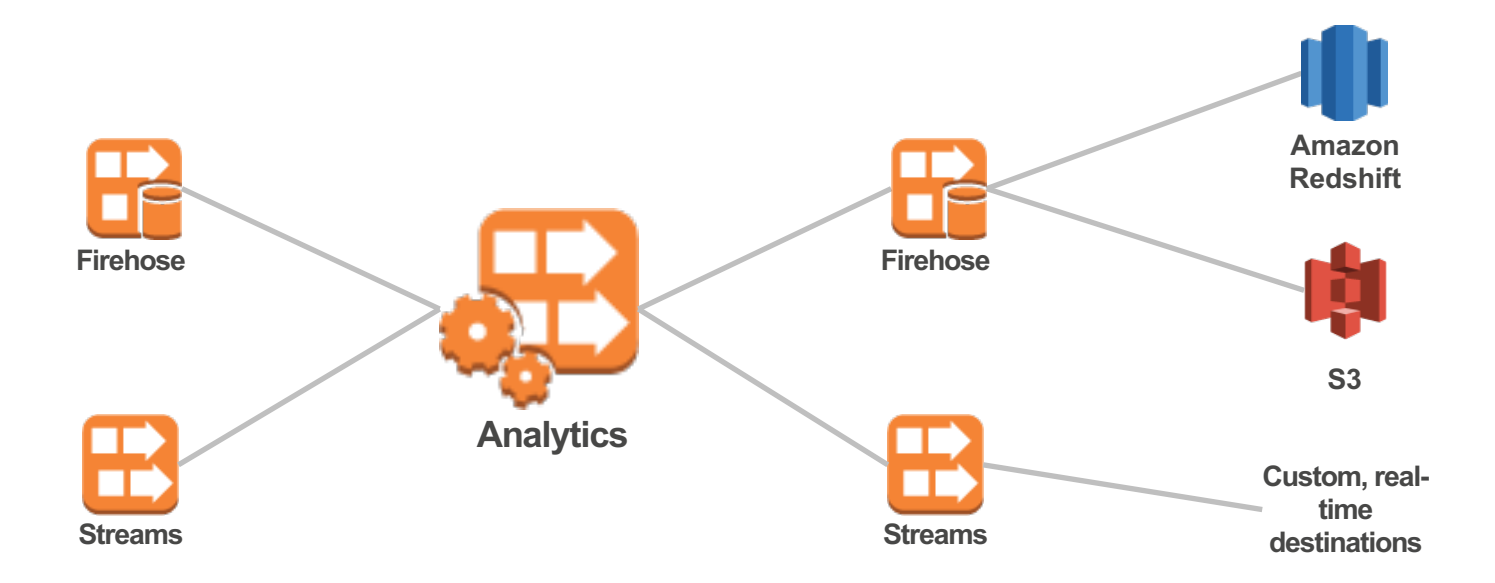

#### **Feed real-time dashboards**

- Validate and transform raw data, and then process to calculate meaningful statistics
- Send processed data downstream for visualization in BI and visualization services

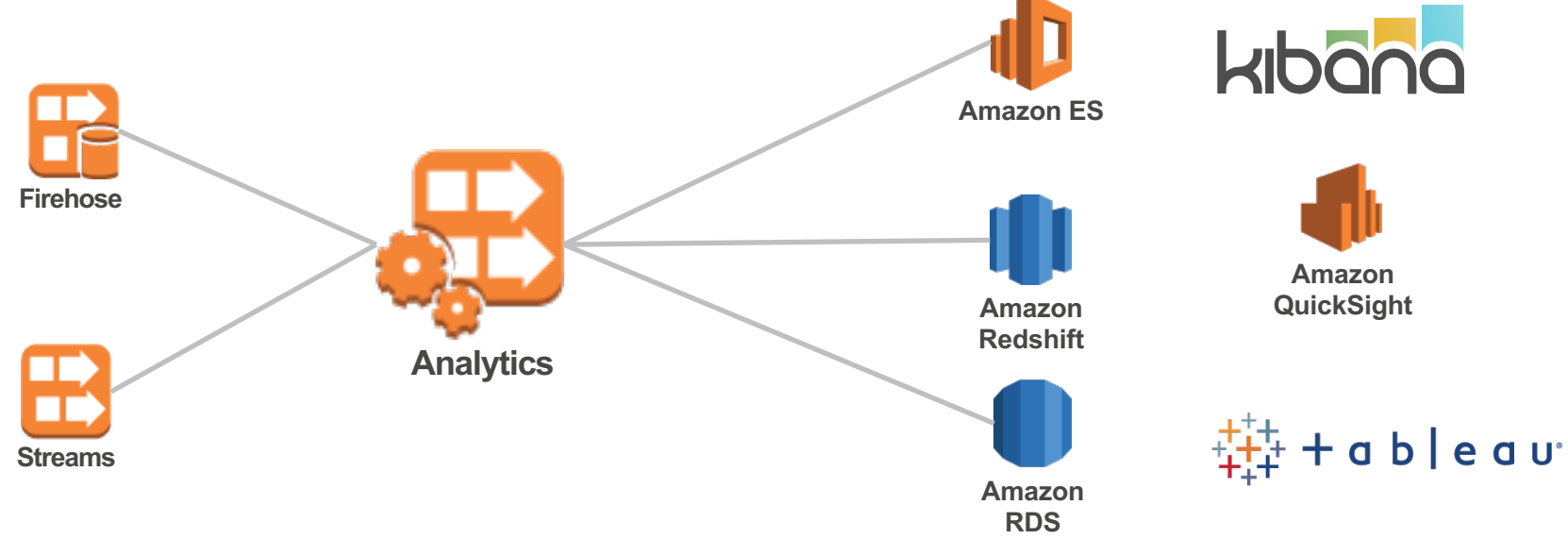

#### **Create real-time alarms and notifications**

- Build sequences of events from the stream, like user sessions in a clickstream or app behavior through logs
- Identify events (or a series of events) of interest, and react to the data through alarms and notifications

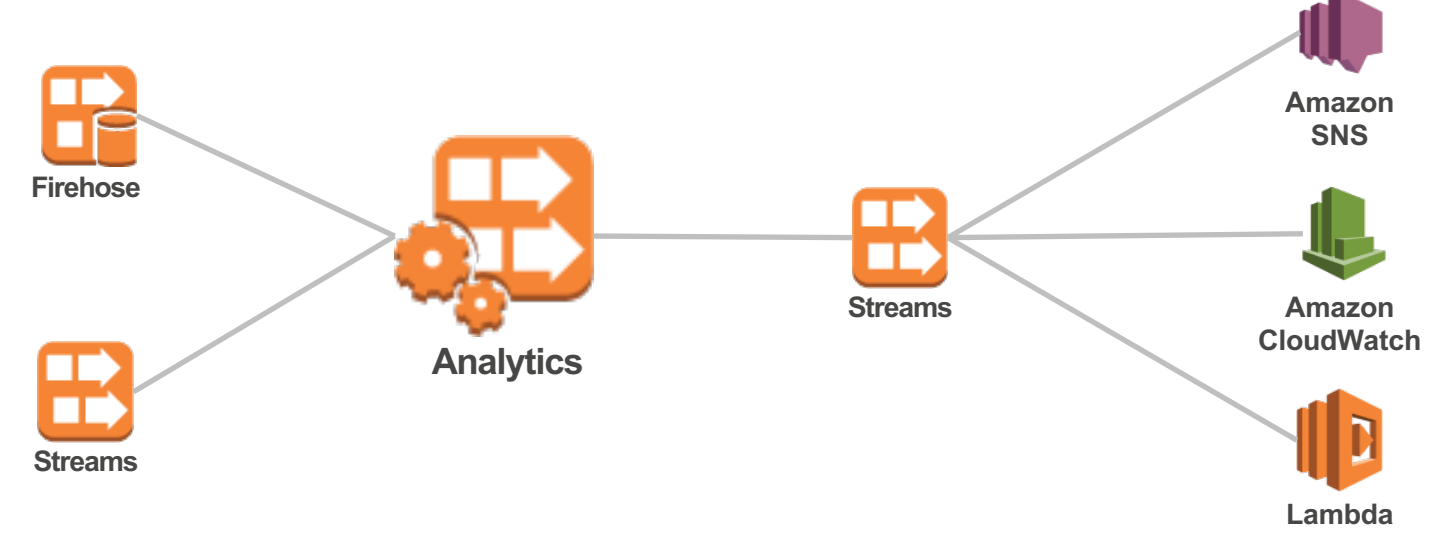

# **Example: Bundesliga Tweet Analysis**

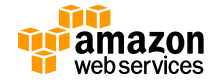

#### **Example Scenario Requirements**

#### Data to capture

- Filter for soccer-related tweets
- Total number of tweets per hour that contain hashtags for soccer teams
- Top 5 mentioned teams names per hour

#### Output Requirements

- Filtered tweets are saved to Amazon S3
- Hourly aggregate count is saved to Amazon ES
- Full team name of top 5 hashtags are saved to Amazon ES

#### **Why use Amazon Kinesis Analytics for this solution?**

- **Challenges** 
	- Twitter stream can be noisy
	- Tweet structure is complex, with several levels of nested JSON
	- soccer-related tweet volume is cyclical

With Amazon Kinesis Analytics:

- Easily filter out unwanted tweets
- Normalize tweet schema for simple SQL queries
- Automatically scale to meet demand

#### **End-to-End Architecture**

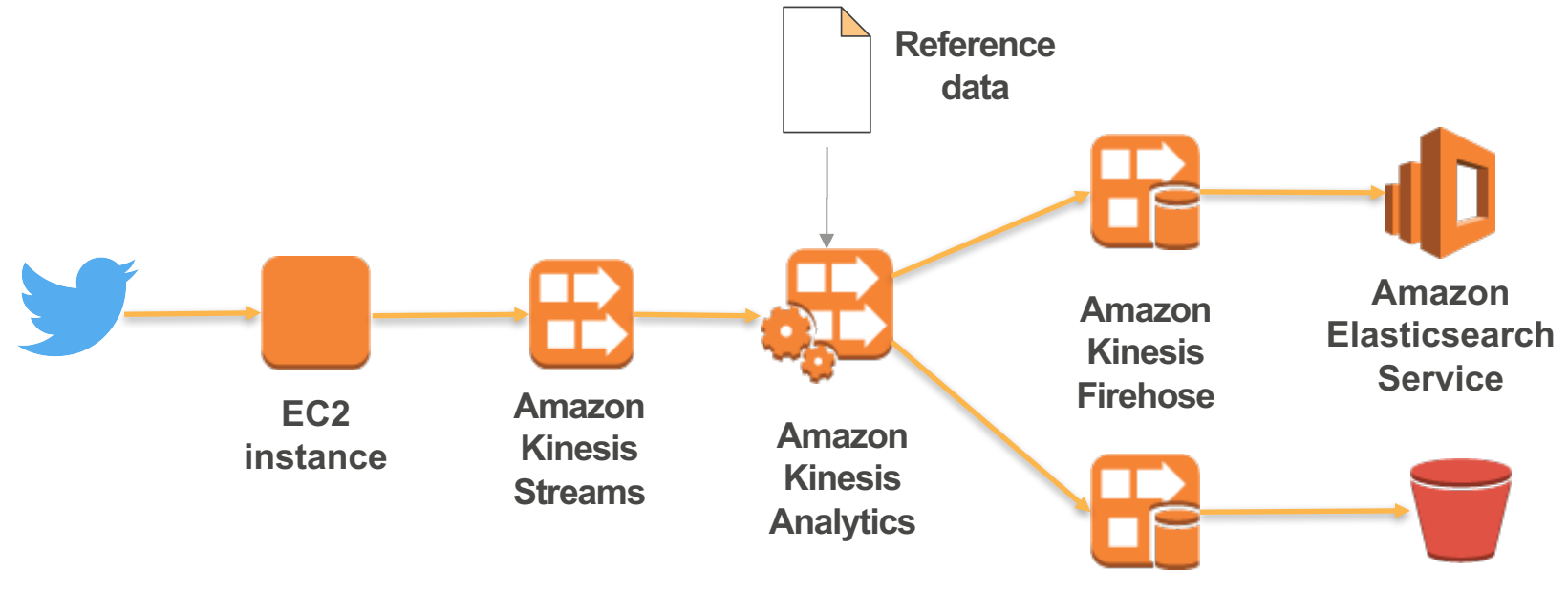

**Amazon S3**

#### **How is streaming data accessed with SQL?**

#### STREAM

- Analogous to a TABLE
- Represents continuous data flow

CREATE OR REPLACE **STREAM** "BL\_TWEET\_STREAM" ( ID BIGINT, TWEET TEXT VARCHAR(140), HASHTAG VARCHAR(140));

#### PUMP

- Continuous INSERT query
- Inserts data from one in-application stream to another

CREATE OR REPLACE **PUMP** "BL\_TWEET\_PUMP" AS INSERT INTO "BL\_TWEET\_STREAM" SELECT STREAM \* FROM . . .

#### **Kinesis Analytics Application Overview**

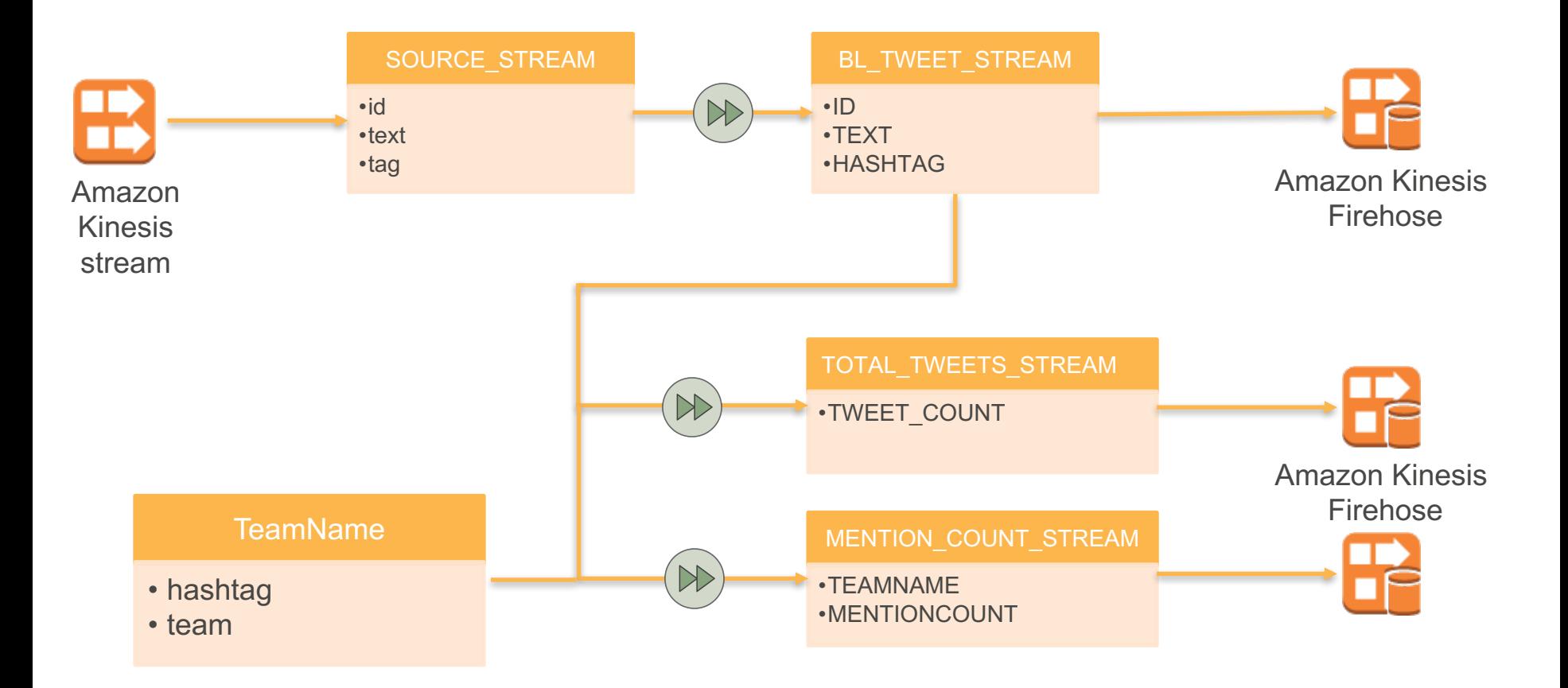

#### **How are tweets mapped to a schema?**

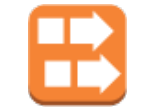

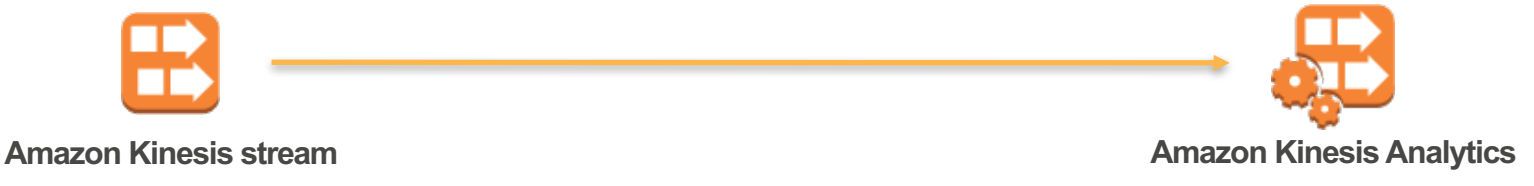

**{**

**}**

```
 "id": 795296435386388500,
 "text": "#FCB Spiel heute Abend! #bl",
 "created_at": "11-06-2016 16:07:00",
 "tags": [{
   "tag": "FCB"
   }, {
   "tag": "bl"
   }]
```
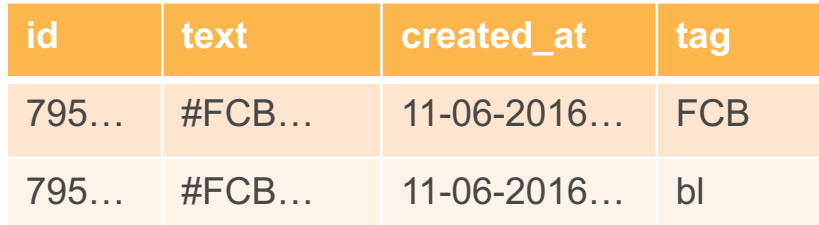

Source data for Amazon Kinesis Analytics

#### **How do we filter unwanted tweets?**

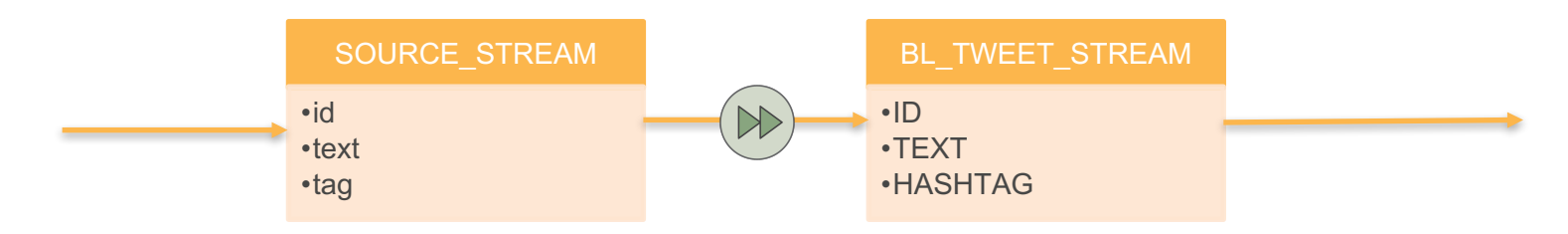

#### Use PUMP to insert filtered data into STREAM

CREATE OR REPLACE **PUMP** "BL\_TWEET\_PUMP" AS INSERT INTO "BL\_TWEET\_STREAM" SELECT **STREAM** "id", "text", LOWER("tag") FROM "SOURCE\_STREAM" WHERE LOWER("tag") NOT IN ('bl', 'bundesliga');

#### **How do we get team name from the hashtag?**

- Create CSV file with hashtag to team name map in S3
- Configure Amazon Kinesis Analytics application to import file as reference data
- Reference data appears as a table
- Join streaming data on reference data

#### s3://mybucket/team\_map.csv

hashtag, team FCB,FC Bayern München Bayern,FC Bayern München BVB,Borussia Dortmund Borussia,Borussia Dortmund TSV,TSV 1860 München

#### **Use Reference Data in Query**

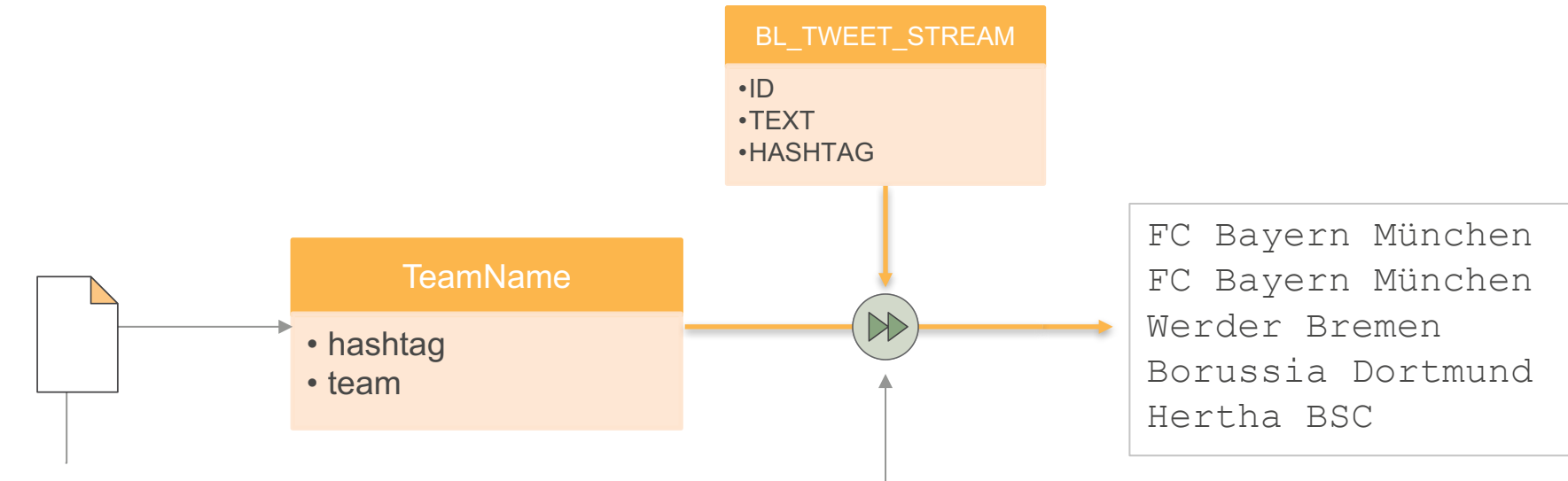

#### s3://mybucket/team\_map.csv

FCB,FC Bayern München Bayern,FC Bayern München BVB,Borussia Dortmund Borussia,Borussia Dortmund TSV,TSV 1860 München

SELECT STREAM tn."team" FROM "BL TWEET STREAM" tweets INNER JOIN "TeamName" tn ON tweets."HASHTAG" = LOWER(tn."hashtag")

## **How do we aggregate streaming data?**

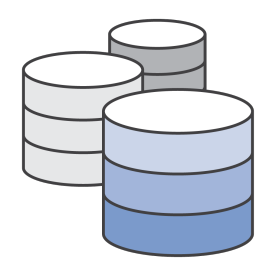

- A common requirement in streaming analytics is to perform set-based operation(s) (**count, average, max, min**,..) over events that arrive within a specified period of time
- Cannot simply aggregate over an entire table like typical static database
- How do we define a subset in a potentially infinite stream?
- Windowing functions!

#### **Windowing Concepts**

- Windows can be **tumbling** or **sliding**
- Windows are fixed length

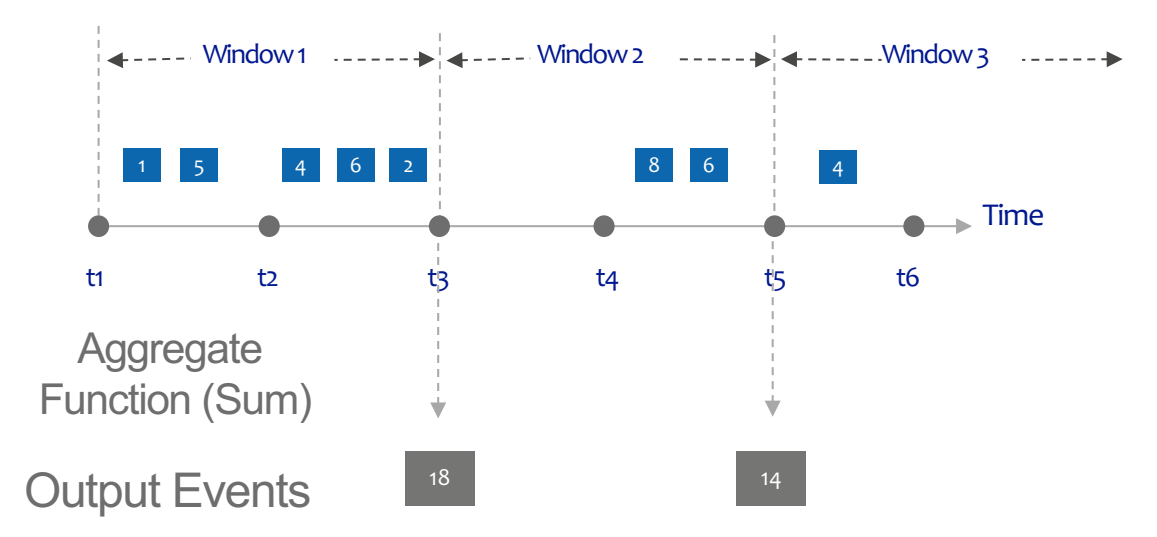

Output record will have the timestamp of the end of the window

#### **How do we aggregate team mentions per hour?**

- Use TOP K ITEMS TUMBLING function
- Pass cursor to team name stream
- Define window size of 3600 seconds

```
INSERT INTO "MENTION_COUNT_STREAM"
 SELECT STREAM *
     FROM TABLE(TOP_K_ITEMS_TUMBLING(
      CURSOR(SELECT STREAM tn. "team"... ),
'teamname', -- name of column to aggregate
       5, -- number of top items
       3600 -- tumbling window size in seconds
       ));
```
#### **Output to Amazon Kinesis Firehose**

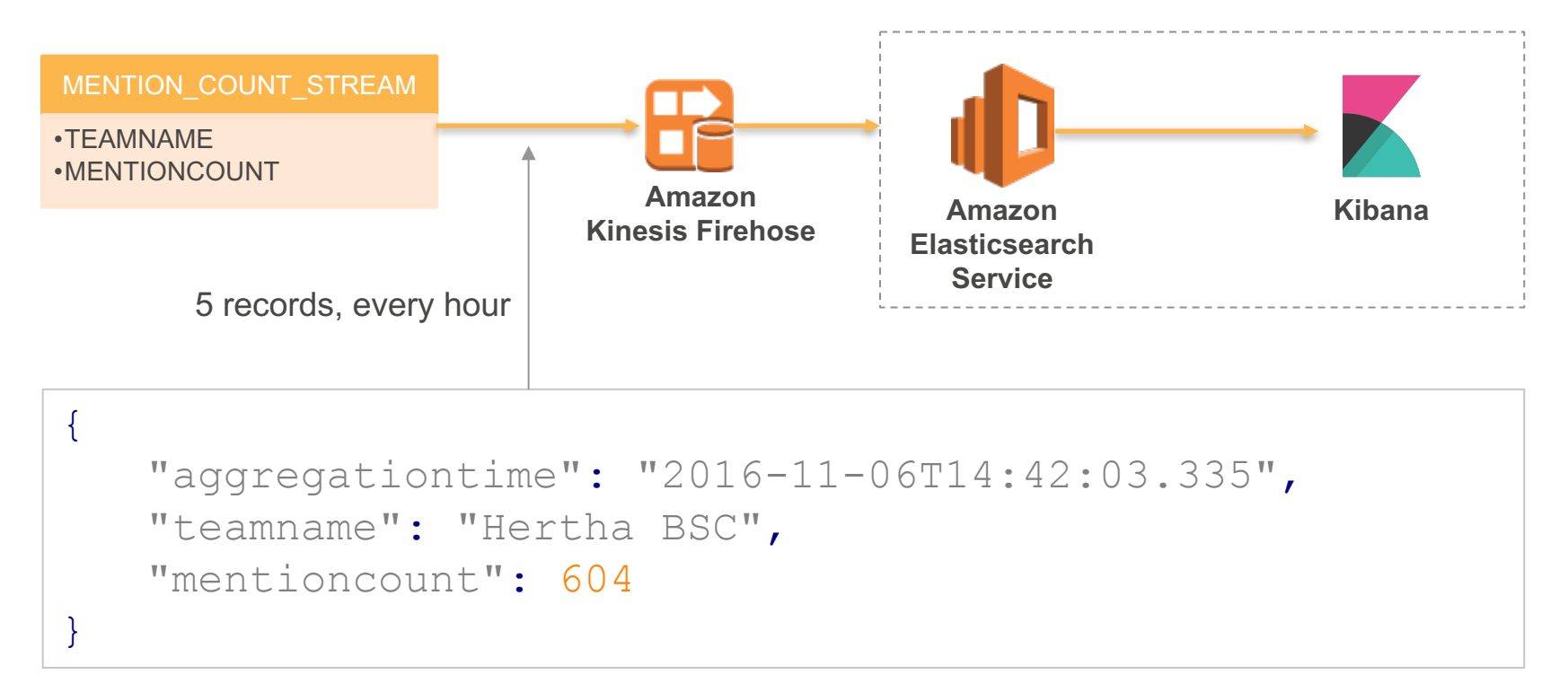

#### **Visualize Results with Kibana**

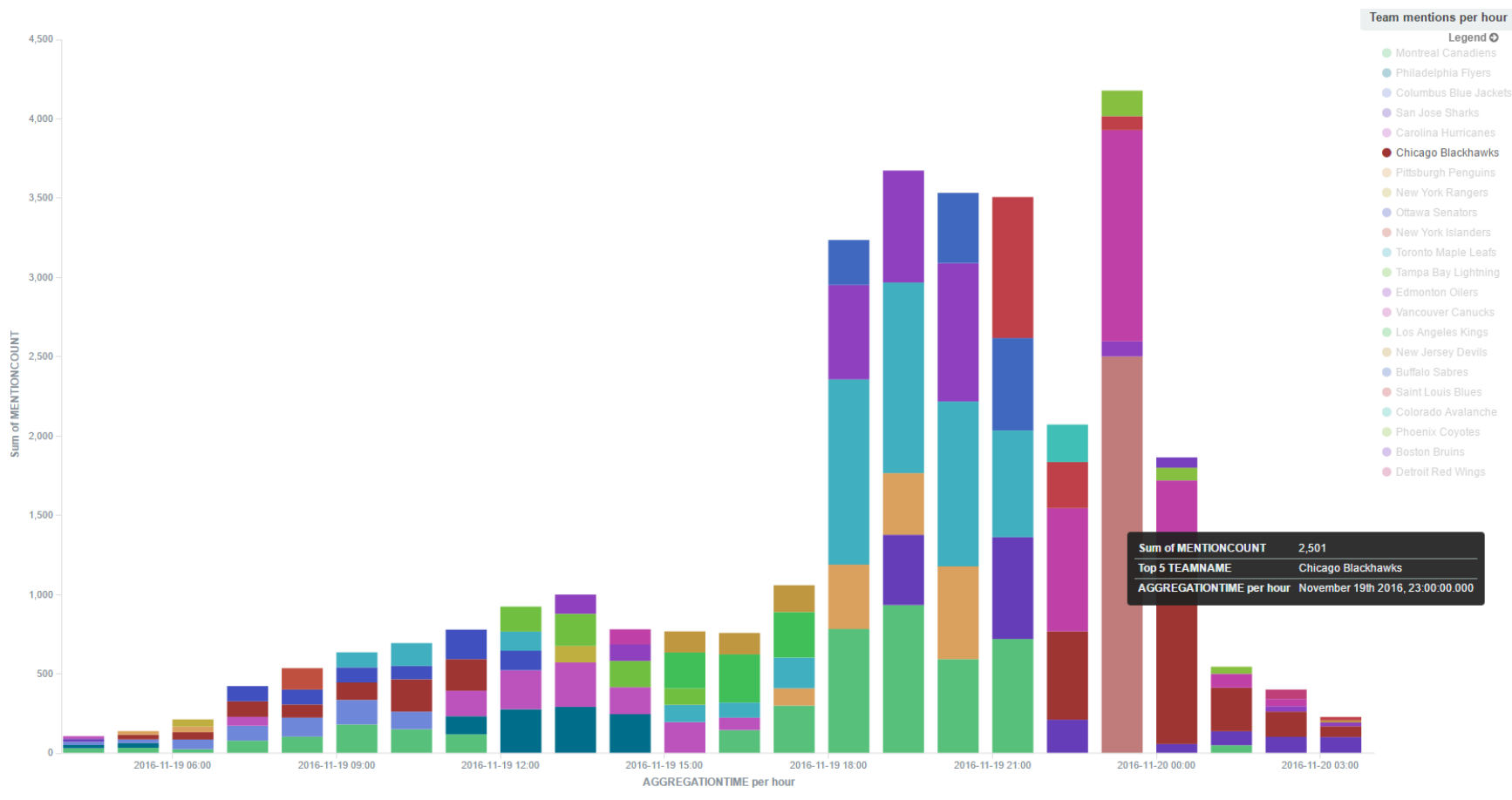

# **Amazon Kinesis Analytics Best Practices**

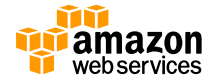

## **Managing Applications**

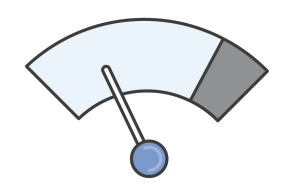

#### **Set up Cloudwatch Alarms**

- MillisBehindLatest metric tracks how far behind the application is from the source
- Alarm on MillisBehindLatest metric. Consider triggering when 1-hour behind, on a 1-minute average. Adjust accordingly for applications with lower end-to-end processing needs.

## **Managing Applications**

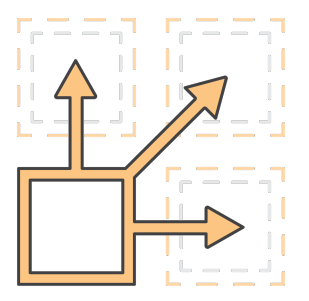

#### **Increase input parallelism to improve performance**

- By default, a single source in-application stream is created
- If application is not keeping up with input stream, consider increasing input parallelism to create multiple source in-application streams

## **Managing Applications**

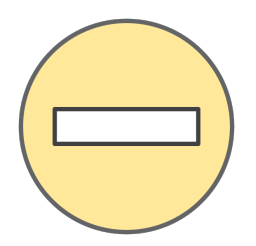

#### **Limit number of applications reading from same source**

- Avoid ReadProvisionedThroughputExceeded exceptions
- For an Amazon Kinesis Streams source, limit to 2 total applications
- For an Amazon Kinesis Firehose source, limit to 1 application

## **Defining Input Schema**

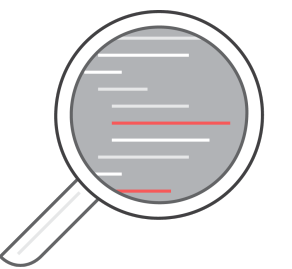

- Review and adequately test inferred input schema
- Manually update schema to handle nested JSON with greater than 2 levels of depth
- Use SQL functions in your application for unstructured data

## **Authoring Application Code**

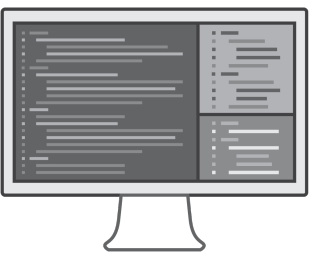

- Avoid time-based windows greater than one hour
- Keep window sizes small during development
- Use smaller SQL queries, with multiple inapplication streams, rather than a single, large query

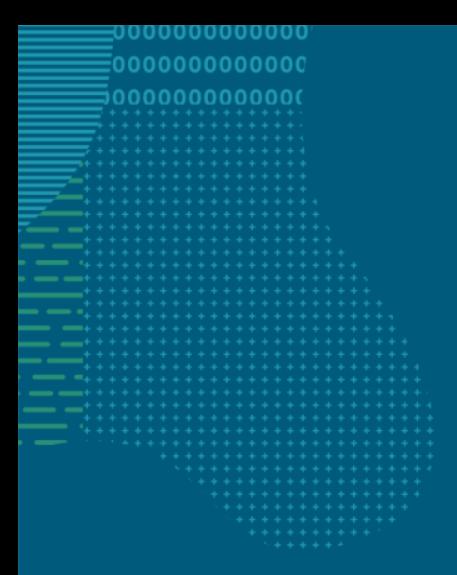

#### **AWS**

#### **SUMMI**

# **Thank you!**

**Trip amazon** 

 $\sim$  200000000000000000000  $\longrightarrow$ 00000(